**AutoCAD Free Download [Mac/Win]**

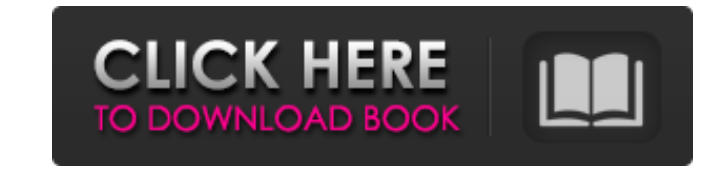

History and Product Development AutoCAD Cracked Version was first released in December 1982 as a desktop app running on microcomputers with internal graphics controllers. Its first public use was by a group of architects and engineers at Los Angeles architectural firm Skidmore, Owings, and Merrill (SOM). From its inception, AutoCAD was marketed as a product for professionals and architects, and was designed to produce drawings and documents required to complete projects in a standardized manner. The Inception of AutoCAD Through the 1980s, AutoCAD competed with several prominent CAD systems. In 1981, Autodesk released AutoCAD for the Apple II computer with little or no documentation, forcing Autodesk to release a manual to acquaint CAD users with the product. The first versions of AutoCAD were not able to render solid models, or produce curved surfaces. AutoCAD was based on a node-based architecture and worked as a three-tiered system. The first version of AutoCAD, Release 1.0, included features such as double click macros, text, and line styles. It was not released for the IBM PC or clones until 1987. In November 1982, AutoCAD ran for the first time on a microcomputer, the Olivetti M13, and was first distributed for commercial use. The Global Innovation Initiative (GII) was a program launched by The Bill & Melinda Gates Foundation in June 2000 to transform the way people, organizations and countries interact with one another. On January 12, 2011, the AutoCAD company was acquired by the German software company Autodesk. AutoCAD Features Autodesk AutoCAD: The features list for the 2014 version of AutoCAD is quite lengthy. To help readers get started, we present the 12 most common AutoCAD features below. For an in-depth list, you can visit Autodesk's website. AutoCAD Software for Mac The list of features in the 2014 version of AutoCAD software for Mac has been published. 1. 2D Drawing and Drafting 2. 3D Drawing 3. 2D BIM 4. 3D Modeling 5. Navigator 6. Enterprise Suite 7. Revit 8. Cloud Drafting 9. Cloud Collaboration 10. Cloud Project

## **AutoCAD License Key Full**

for AutoCAD 2002 and later, users can customize many aspects of the application, including features, control panels, menus, user interface and settings. Customization settings are stored in the preferences file. AutoCAD allows users to enable or disable features, and change the application settings for the current session. The number of customization settings is extensive, and depends on the features enabled in AutoCAD. ObjectARX can be used to automate commands in various ways. It provides over 270

methods for tool functions, DYNOTYPE, and an object-oriented programming language.

AutoCAD allows users to save or load their customized objectARX procedures. With

these procedures, they are able to perform actions or write automation that occurs on an interactive basis. They can also create classes with events, actions, and methods. AutoCAD has its own built-in objectARX libraries. The application is composed of the following separate objectARX libraries: Class Library for ObjectARX Collection Object Library for ObjectARX Class Library for ObjectARX The class library contains the methods, properties, and classes for ObjectARX. These classes extend the existing objects of AutoCAD, to facilitate their use. This library includes over 25 Class for drawings, shapes, graphs, block, sections, attributes, and many others, like rotation, transparency and line features. Collections Object Library for ObjectARX The Collection Object Library for ObjectARX is the base for objects that extends the ObjectARX class library. It allows the creation of collections of objects, based on their properties or features. It includes the following collections: Basic Collection Block Collection Character Collection Collection for Simple Objects Collection for Polygons Collection for Vector Shapes Collection for Block Shapes Collection for Shapes Collection for Fonts Collection for Stylistic Sets Collection for Metadata Collection for Blocks Collection for Text Collection for Grids Collection for Annotations Collection for Line Features Collection for Advanced Visual Styles Collection for Gutter Styles Collection for Grid Styles Collection for General Properties Collection for Drawing List Properties Collection for Dimension Styles Collection for Object Styles Collection for Paper Styles Collection for Text Styles Collection for Brush Styles Collection for Linetype Styles Collection for Visual Styles Collection for Label Styles Collection for Block Styles Collection for Section Styles Collection for Block Attributes Collection for Section Attributes Collection for Block Prof a1d647c40b

Click on the profile link. Click on "Download activation code" to get the code. Login to your Autodesk account on Autocad App. Type the code in the Credentials box, and click on Activate. In the event of a problem, just click on "Uninstall and re-install". The file will be saved at C:/autocad2015/acad2015-uninstall.exe For Linux users, if you have Ubuntu or Linux Mint installed on your computer, you will need to download the files and follow the instructions below to un-install the application. Open the terminal and navigate to the Autodesk Autocad folder Press Ctrl+H to bring up a hidden folder Enter./autocad to open the autocad folder Go to the bin folder Double click autocad.sh to start the uninstall process. It will take 5-10 minutes to uninstall. After un-installing, you will have to download and install the keygen file again. Download the file acv2015autocad from our website. Follow the instructions below. First, go to the bin folder Double click the keygen.exe to start the activation process. It will take a few minutes to activate. Open the Autodesk Autocad folder Copy the file acv2015autocad to the same folder as the keygen. Restart the computer and follow the steps in "How to use the keygen" again. The keygen will take a few minutes to activate. Open the Autodesk Autocad folder Double click the profile.bat file to log in. Open the Credentials box and type the activation code Click on "Activate" to log in In the event of a problem, just click on "Uninstall and re-install". The file will be saved at C:/autocad2015/autocad2015-uninstall.exe 3: Change your email settings For the new Autodesk Autocad version, the email settings of users need to be changed. In your Autocad account, go to "My Account" > "Email Information" > "My Email Settings" This will open the menu that contains all of the old email settings, including the domain. Select

**What's New In?**

When you generate printouts, you can automatically add information like name and date to the printouts. You can then incorporate the information from these printouts into your drawings, so that users don't need to print the same information again. This is possible using the new "Markup" (2:55 min.) and "Markup Assist" (5:20 min.) commands. You can create templates for regular and compact printouts. These templates automatically appear when you start to print your drawings. You can enter the name and print-time you want for the drawing, the default size, and whether it should contain all, some, or none of the blocks you have already created. You can also make a drawing "clean" or "dirty." This means that your drawings can have certain components removed or hidden by default (video: 1:20 min.). You can now add topological models to existing drawings. You can draw and edit them, add and edit components, and add and edit blocks. When you have finished, you can use the new "Edit Topological Model" command to add a new topological model to a drawing. This allows you to create topological models with many of the most common

CAD programs. New component options and attributes for perspective views: You can now create an equirectangular model for an image or video. This option gives you the option to export a Perspective view in a single image or video. You can now export the currently visible windows, and turn off the selection in the exported image. You can also generate an image or video that includes all visible windows. You can now export images or videos from the viewports, and optionally have the selected blocks be visible in the exported image or video. You can now export the blocks from a selected viewport as an image. Editing and using advanced functions on images: You can select a single point, region, or edge on an image using the new Point-Select, Rectangle-Select, and Edge-Select commands. This makes it easier to change the view (video: 0:50 min.). You can also use the new "Select" (2:30 min.) and "Select Loop" (1:40 min.) commands for selecting all areas of an image, instead of individual points. You

The minimum recommended system specs are: AMD FX CPU 4GB of DDR3 RAM 2.8GHz+ Version 1.0.4: \* Fixed a problem where the game was not saving properly if the save path was not set correctly (thanks to Alex Lord for reporting this bug). \* Fixed a problem where minimap icons would not be shown correctly after the game was restarted. \* Fixed a problem where some icons would not appear correctly on the minimap (thanks to Alex Lord for reporting